# **MT8073iE series**

# Installation Instruction

#### **Installation and Startup Guide 1**

This document covers the installation of MT8073iE Series HMI, for the detailed specifications and operation, please refer to Brochure and EasyBuilder Pro User Manual.

#### **Install Environment:**

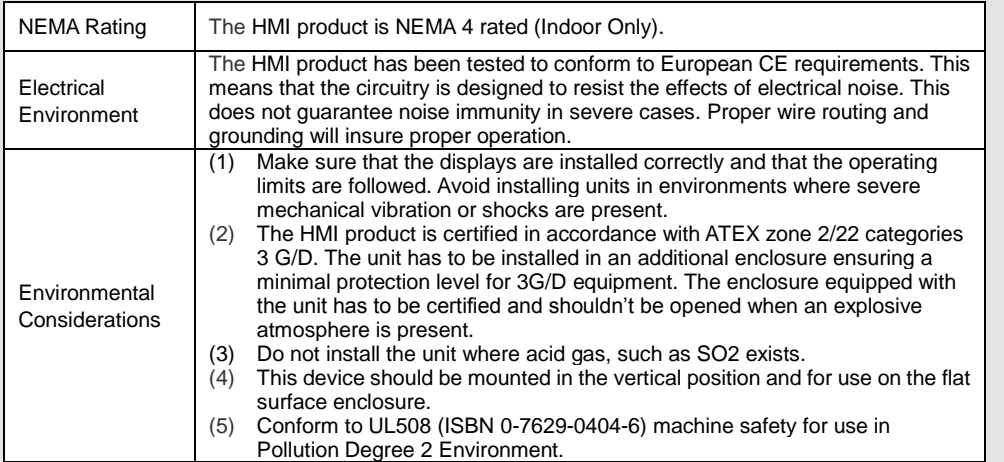

### **2** Unpacking the Unit **Contains the Unit Contains and ADTE:**

Unpack and check the delivery. If damage is found, notify the supplier.

Place the operator panel on a stable surface during installation. Dropping it or letting it fall may cause damage.

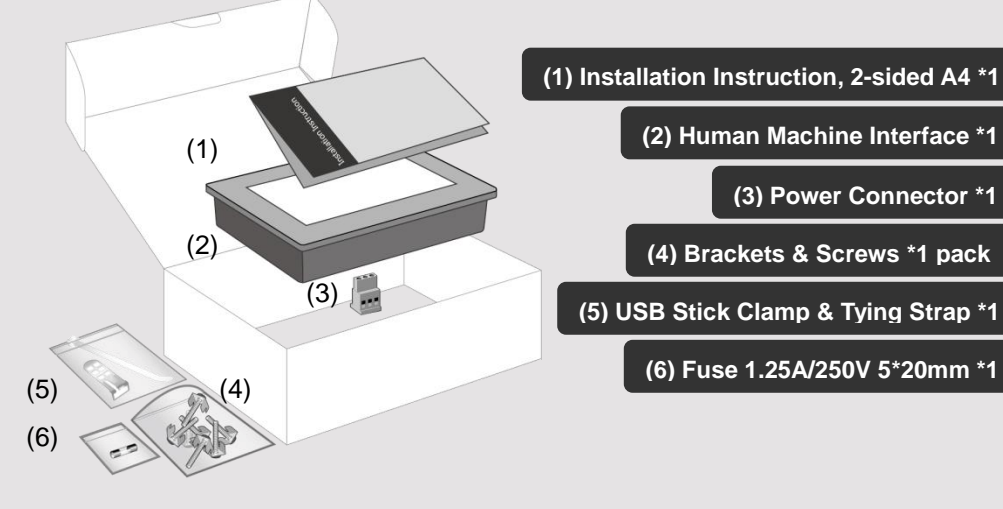

### **Installation Instructions 3**

Secure the operator panel in position, and screws. Screw Torque:  $2.6 \sim 3.9$  l from being deformed.)

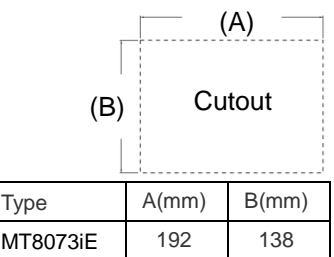

#### **USB Stick Clamp Usage**

Combining the USB Stick with the clar with HMI when strong vibration is pres 1. Insert the USB connector to the cla 2. Press the spring and insert the USB

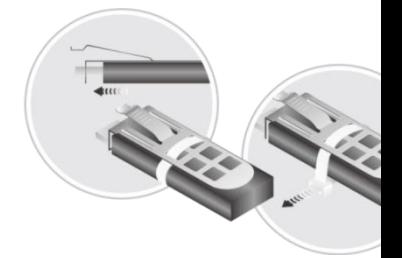

## **Power Connections 4**

**NOTE:** 

1. Connect positive DC line to the '+ ground to the '-' terminal.

2. When using a USB cable to down do not connect HMI with PLC and P prevent potential difference from destroying prevent HMI and PC.

#### **System Settings 5**

When HMI is powered up and display system setting button in the lower-right (Default System Password: 111111) Go to the Network tab, you may choose designate your own IP. MT8073iE has two10/100/1000 Base-The default IP addresses are: LAN 1: DHCP LAN 2: 192.168.100.1

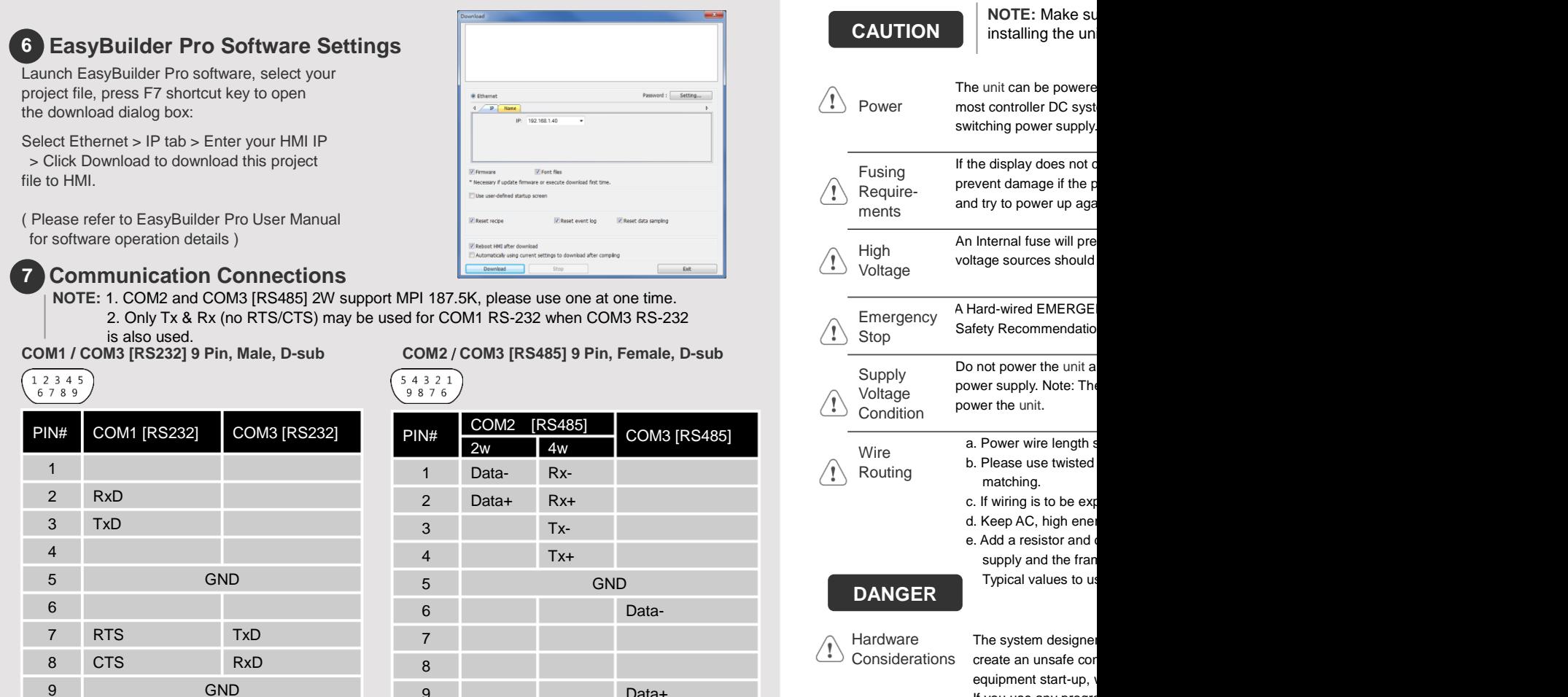

Data+

**DIP SW Settings 8**

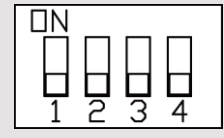

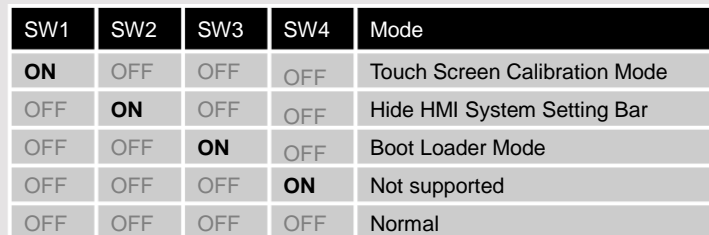

Another way to enter touch screen calibration mode is: Press and hold anywhere on the screen for more than 2 seconds when HMI starts.

# **Limited Warranty**

Programming  $\widehat{\mathbb{R}}$  Considerations

This product is limited warranted ag The proven defective product will e This warranty shall not cover any p (a) Out of warranty period which is 12 montl (b) Damage caused by Force Majeure, accident (c) Product has been repaired or taken apar (d) Products whose identification markings have

If you use any progra safety hazard exists your particular applic programmable contr recommended in NE

 $\overline{I}$  To conform with ICS that all writable registers the program, with an